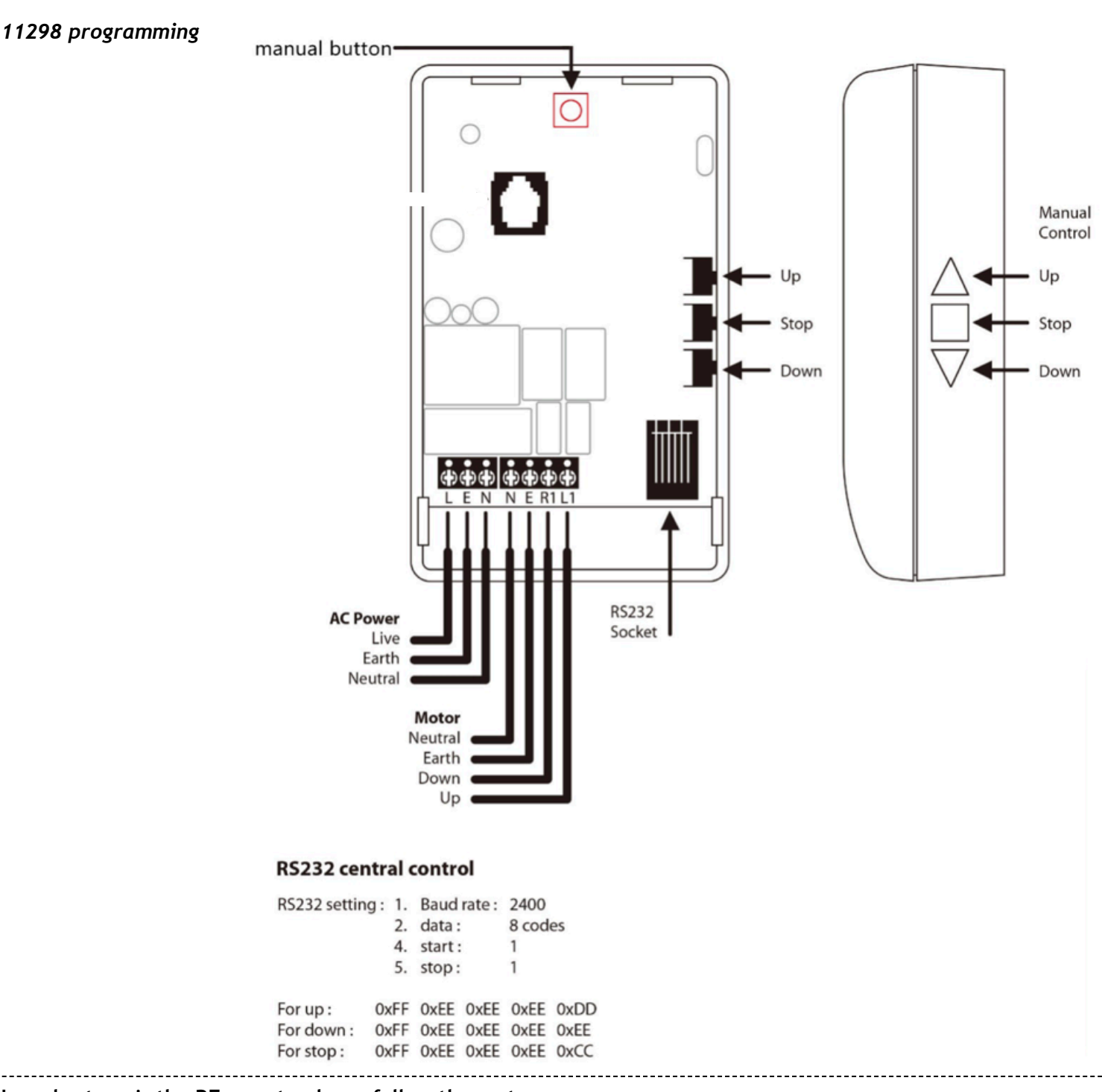

## **In order to pair the RF remote please follow these steps:**

1) Press the manual button to deploy the screen about 8 inches and press again to

stop. (This step is only to see the movement of the screen in the next step).

2) Press and hold the Manual button for about 5 seconds. The screen will

Move once(Down & Up). Release the button and the screen will be ready to code the remote.

3) Press and hold the UP button on the remote. The screen will go up to show the

code has been paired successfully. Release the UP button.

4) Test the functionality of the UP/DOWN/STOP buttons to ensure proper pairing has taken place.

5) If the UP button is not pressed within 8 seconds in step 3 then the code pairing will be cancelled and you must begin again.

## **If it still is not working then you will need to clear the PCB memory first, then code pair the RF device.**

1) Press the manual button to deploy the screen about 8 inches and press again to

stop. (This step is only to see the movement of the screen in the next step).

2) Press and hold the Manual button until the screen moves twice (Down & Up, Down & Up) and release.

3) Press the manual button one more time and release.

After the above procedure, the memory of the PCB board will be

cleared. Meanwhile the RF emitter will no longer react with the screen. You must now follow the procedures to pair the RF transmitter to the screen to resume normal operation.